# CALIX 836GE Инструкция

<www.idc.md>

# 1. ВНЕШНИЙ ВИД УСТРОЙСТВА

# 1.1 ЗАДНЯЯ ПАНЕЛЬ

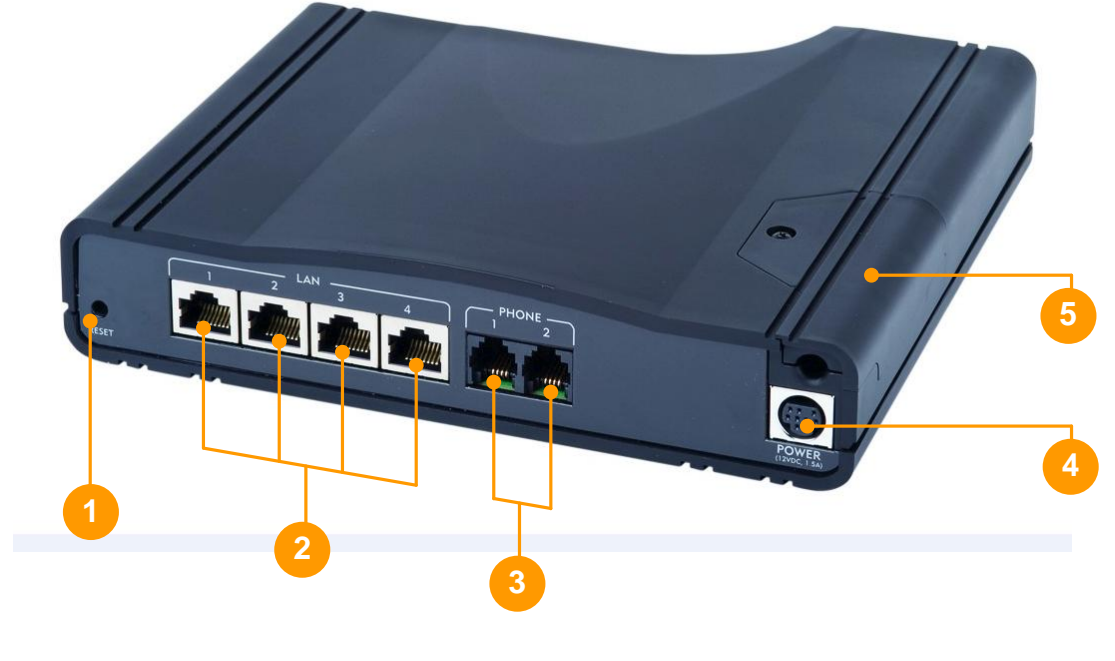

ONT 716GE-I

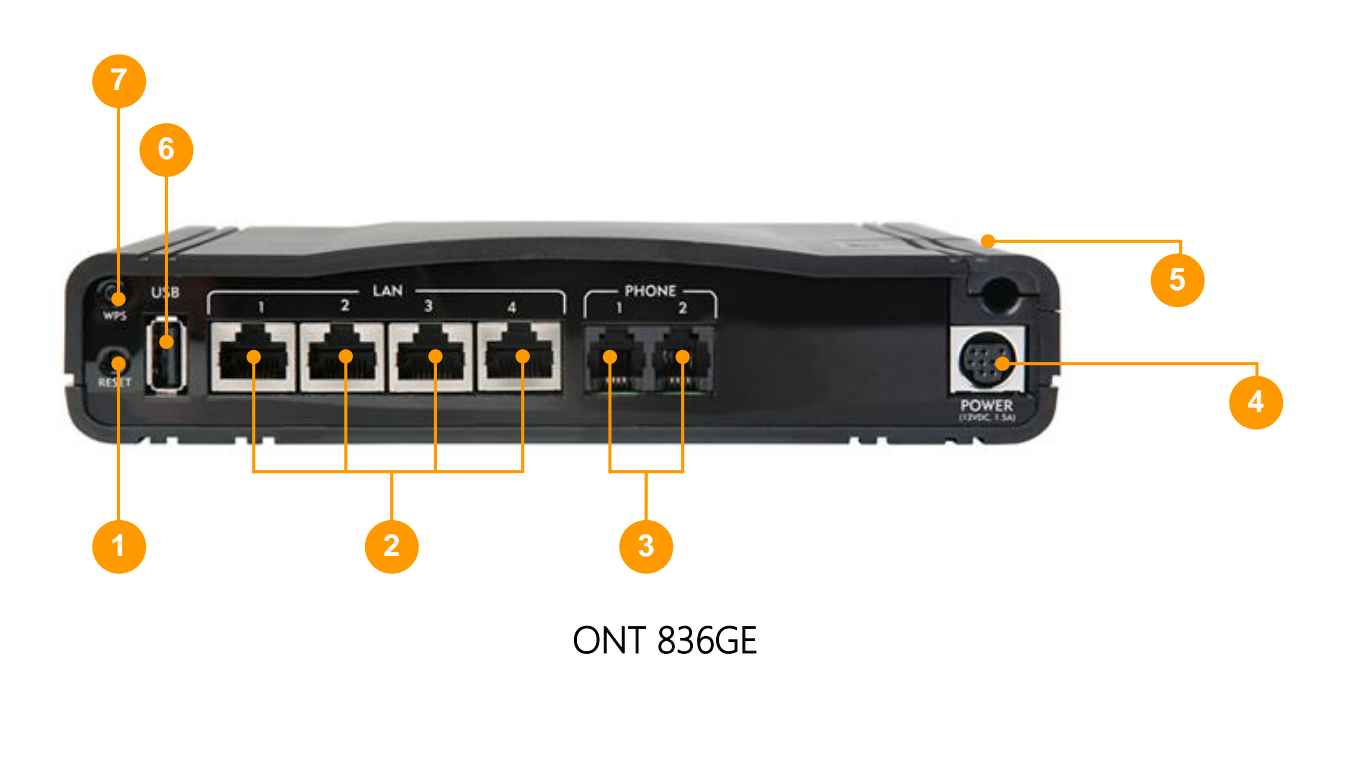

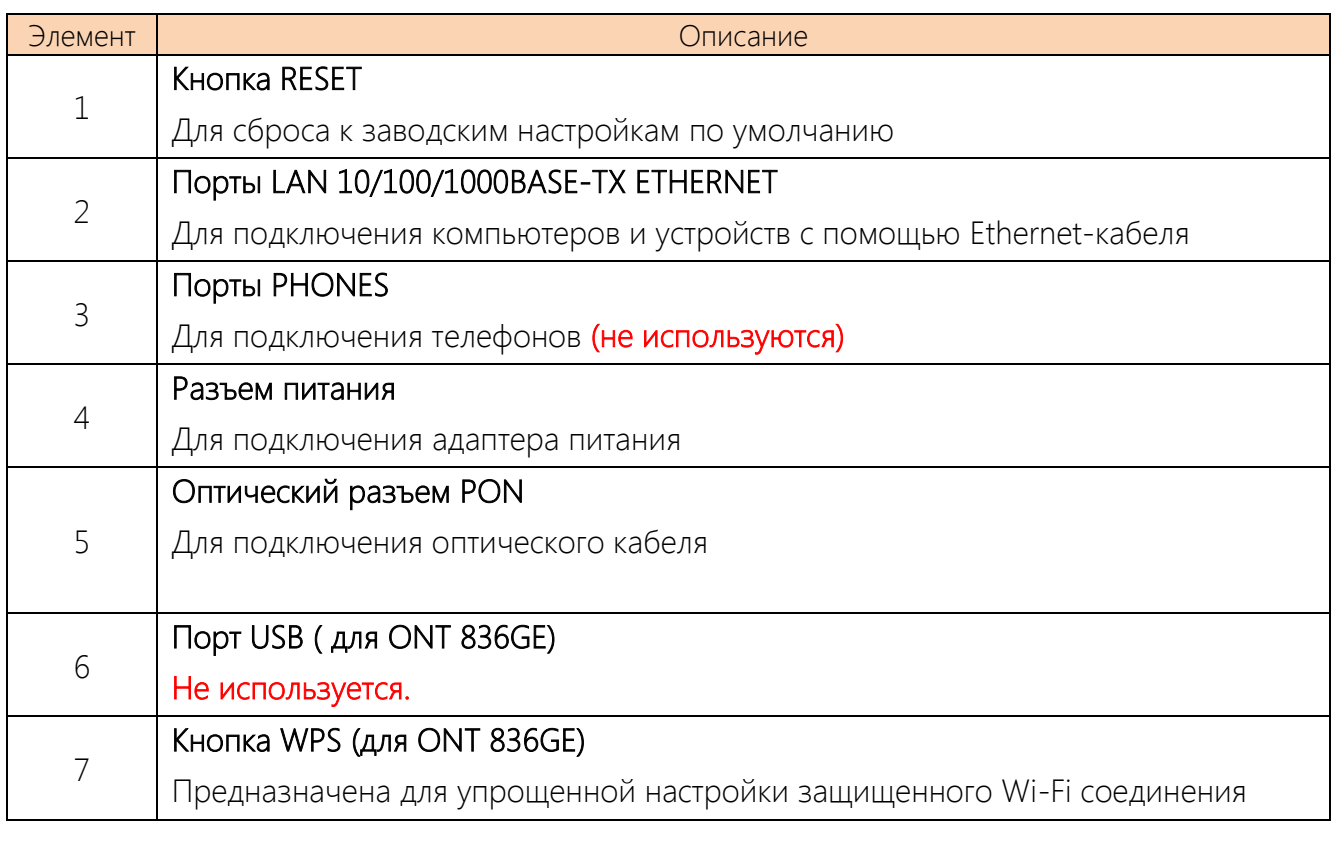

## 1.2 ВЕРХНЯЯ ПАНЕЛЬ

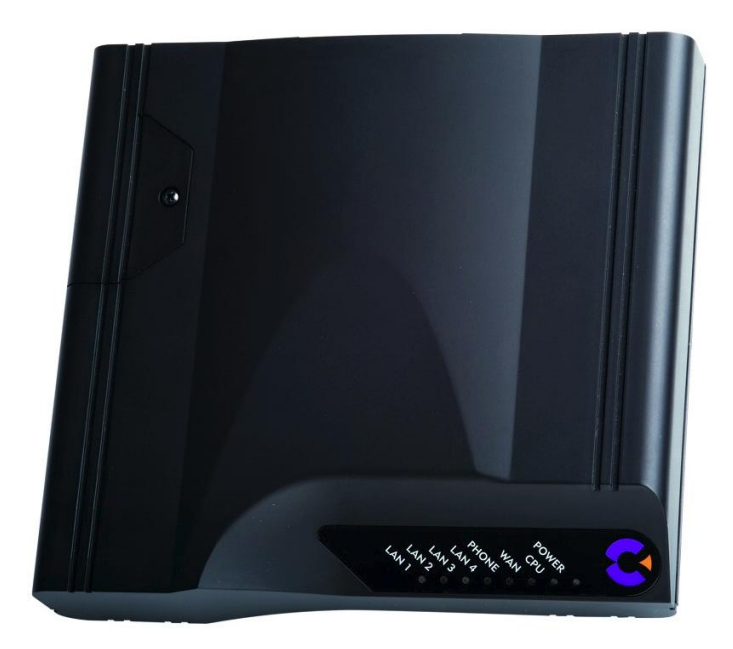

#### Индикаторы

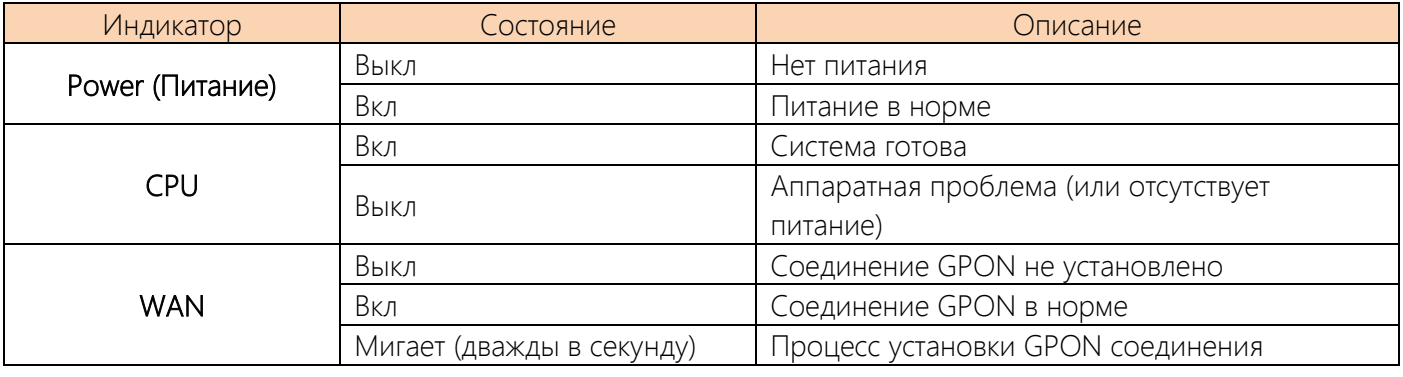

Страница | 3

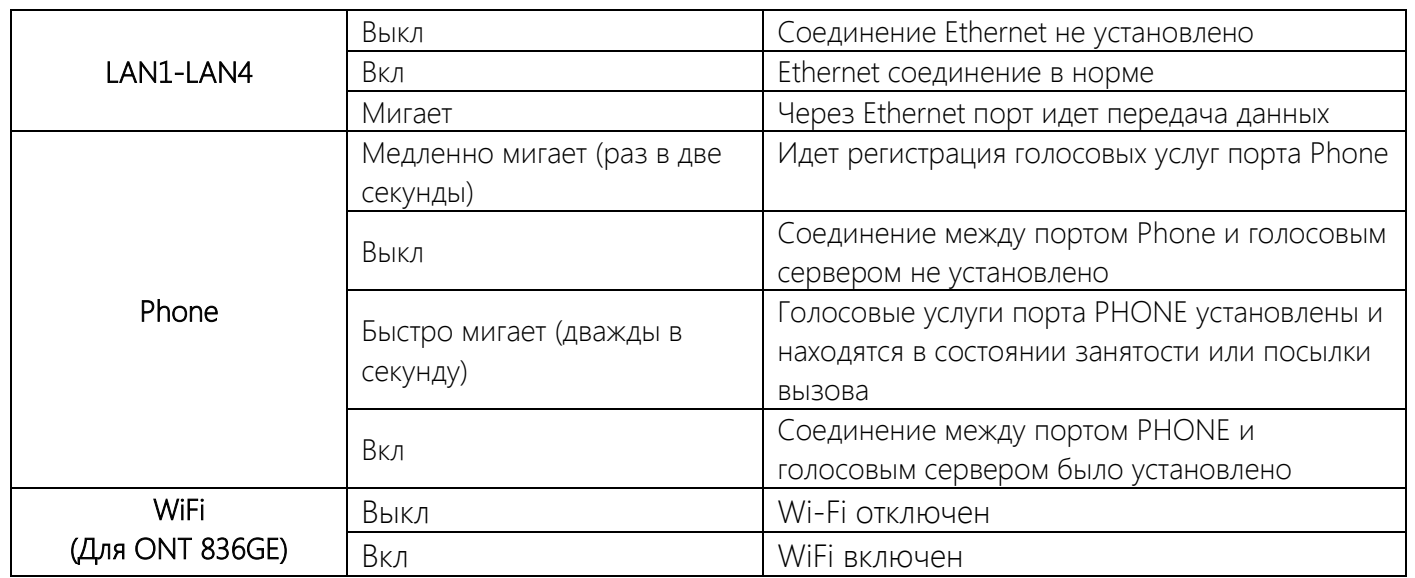

# 2. ИНСТАЛЯЦИЯ

## 2.1 ПОДГОТОВКА К РАБОТЕ

Для начала работы по инсталляции, необходимо правильно подключить устройство. Первоначально подключите оптический кабель к Calix 836GE (далее будем его называть ONT):

- Выкрутите винт и снимите крышку;
- Удалите заглушку из оптического интерфейса;
- Вставьте оптический пигтейл в оптический интерфейс. Звук на подобие щелчка говорит о правильном подключении;
- Уложите оптический пачкорд в выемку;
- Установите крышку и закрутите винт.

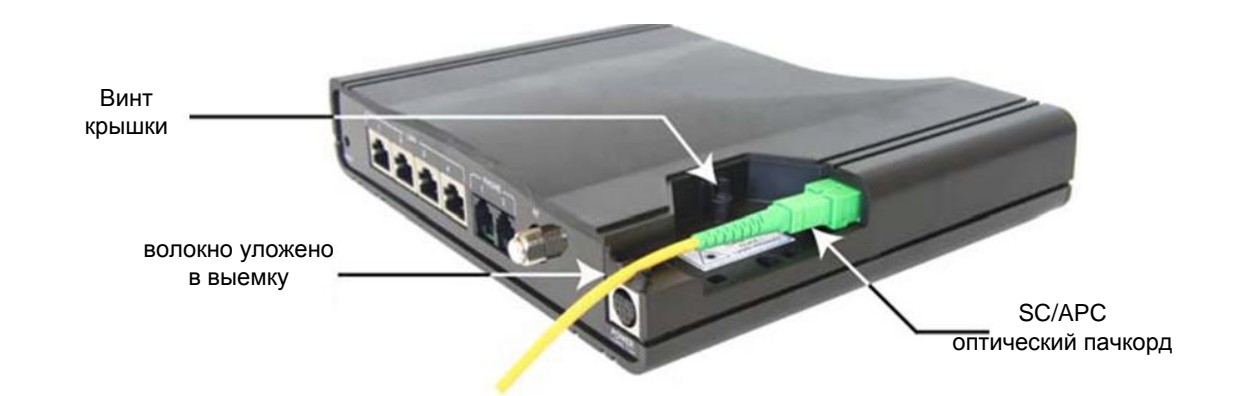

Как только подключили оптику, подключите питание к ONT и ждите\*, пока не установится следующая индикация:

- POWER горит
- CPU горит
- WAN горит

После этого ONT готов к работе и можно подключать интерфейсные кабеля от компьютера и SetTopBox.

\*Примечание: при первоначальном подключении новой ONT, процесс загрузки будет длиться ~ 10мин. Последующие включения - в течение 1 мин.

## 2.2 НАСТРОЙКА КОМПЬЮТЕРА

Проверьте, что компьютер настроен на автоматическое получение IP адреса:

- Нажмите кнопку «Пуск». Выберите пункт меню «Настройка» -> «Панель управления» -> «Сеть и удаленный доступ к сети» -> «Подключение по локальной сети». В появившемся окне (рис.1) нажмите кнопку «Свойства».

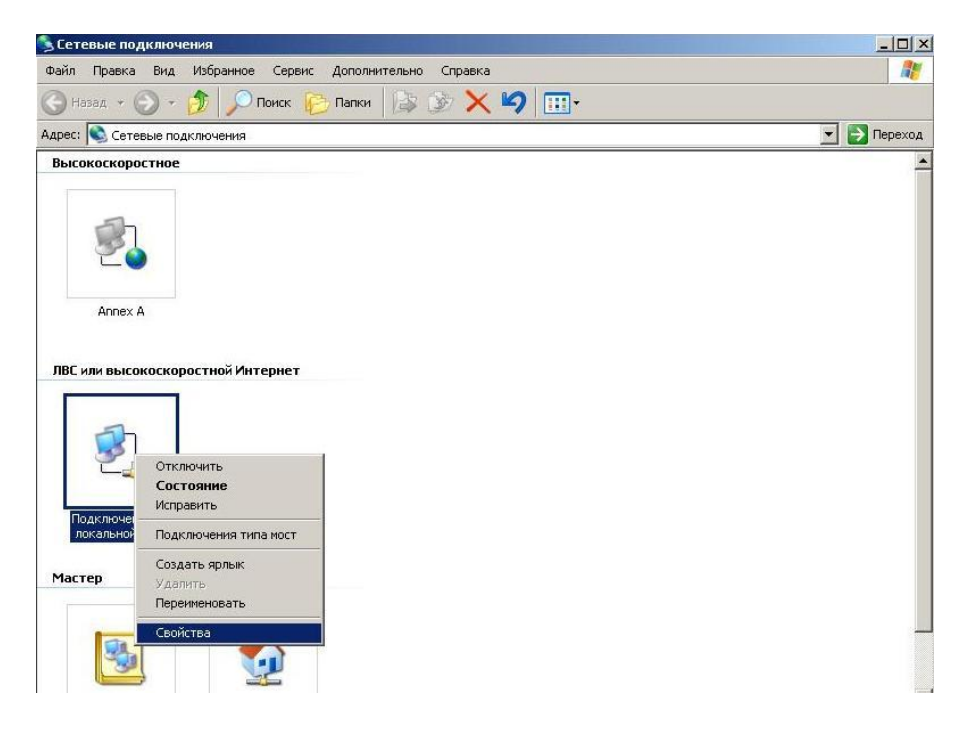

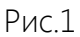

В появившемся окне (рис. 2) выберите Протокол Интернета (TCP/IP) и нажмите кнопку «Свойства».

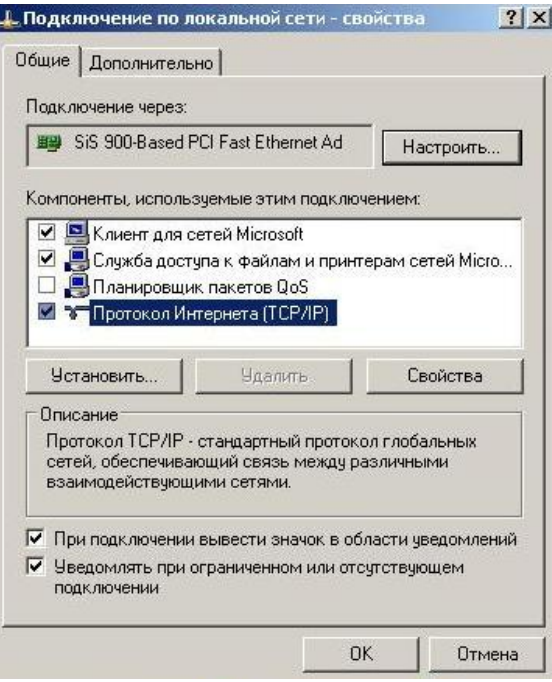

Рис. 2

В появившемся окне (рис. 3) выберите «Получить IP-адрес автоматически» и «Получить адрес DNS-сервера автоматически» и нажмите кнопку «OK».

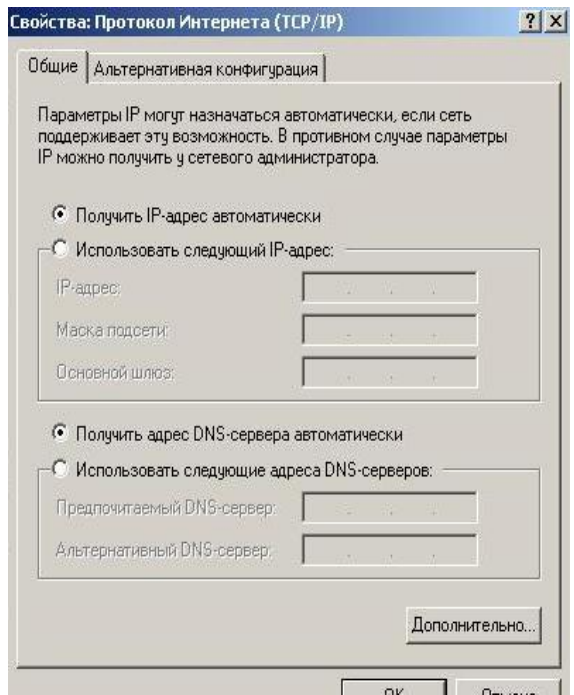

Рис.3

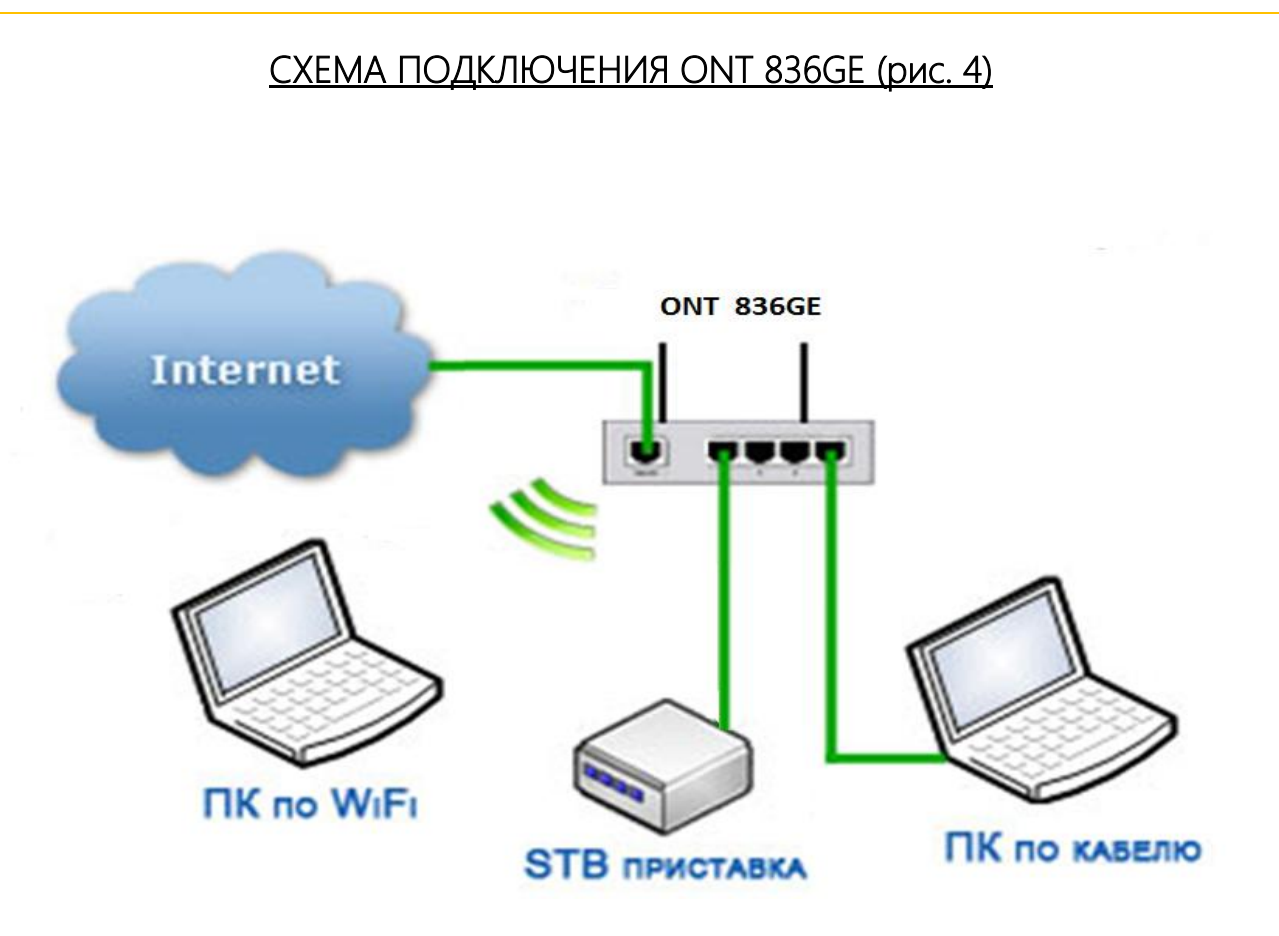

Рис. 4

- 2.3 НАСТРОЙКА БЕСПРОВОДНОЙ СЕТИ ДЛЯ ONT 836GE.
- 1. Данный ONT имеет графический интерфейс пользователя (WEB GUI). Логин и пароль указаны на наклейке на ONT(см. на рис)

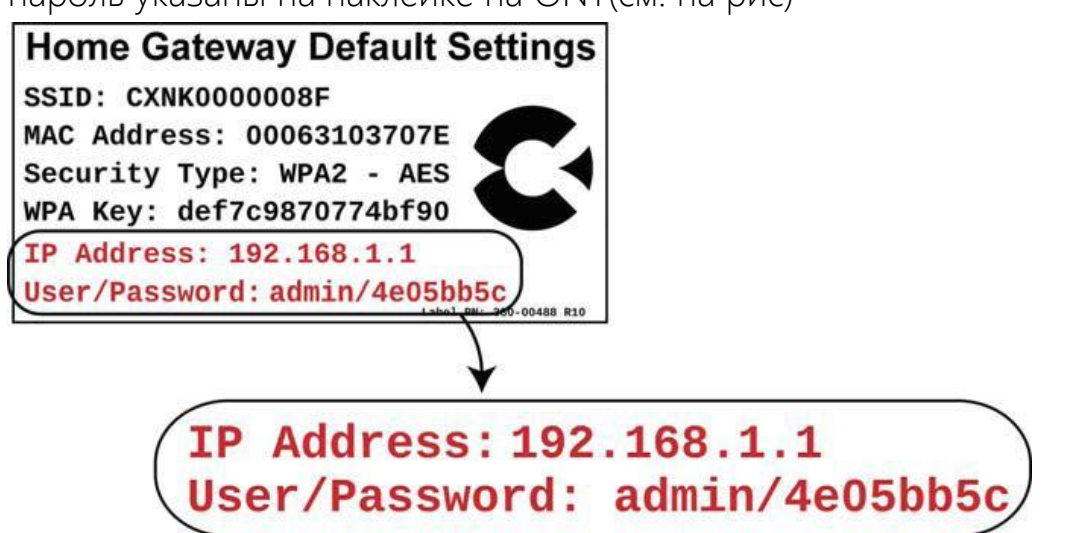

2. Проверяем, что беспроводная сеть и пересылка Multicast включены:

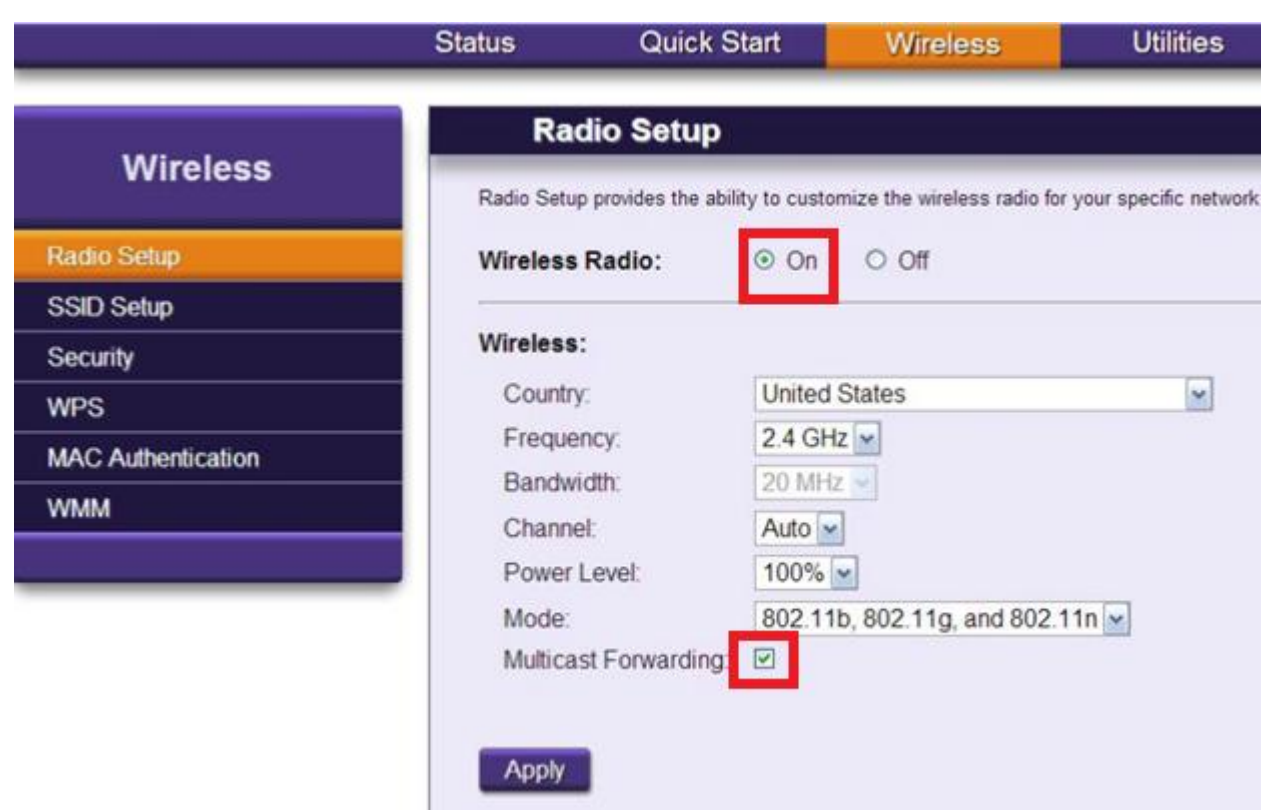

3. Если необходимо, переименуйте Вашу беспроводную сеть:

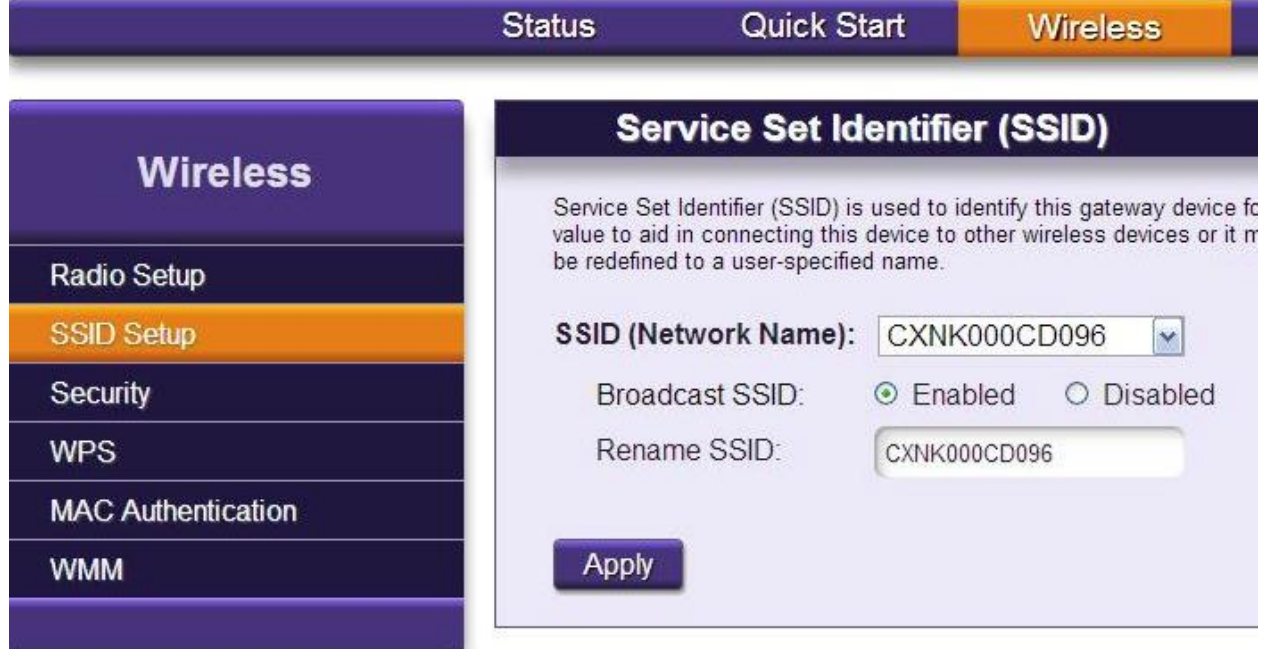

4. Выберите тип безопасности - WPA/WPA2 ;

Тип шифрования – AES;

Ключ безопасности – можете использовать значение по умолчанию, или указать собственный ключ:

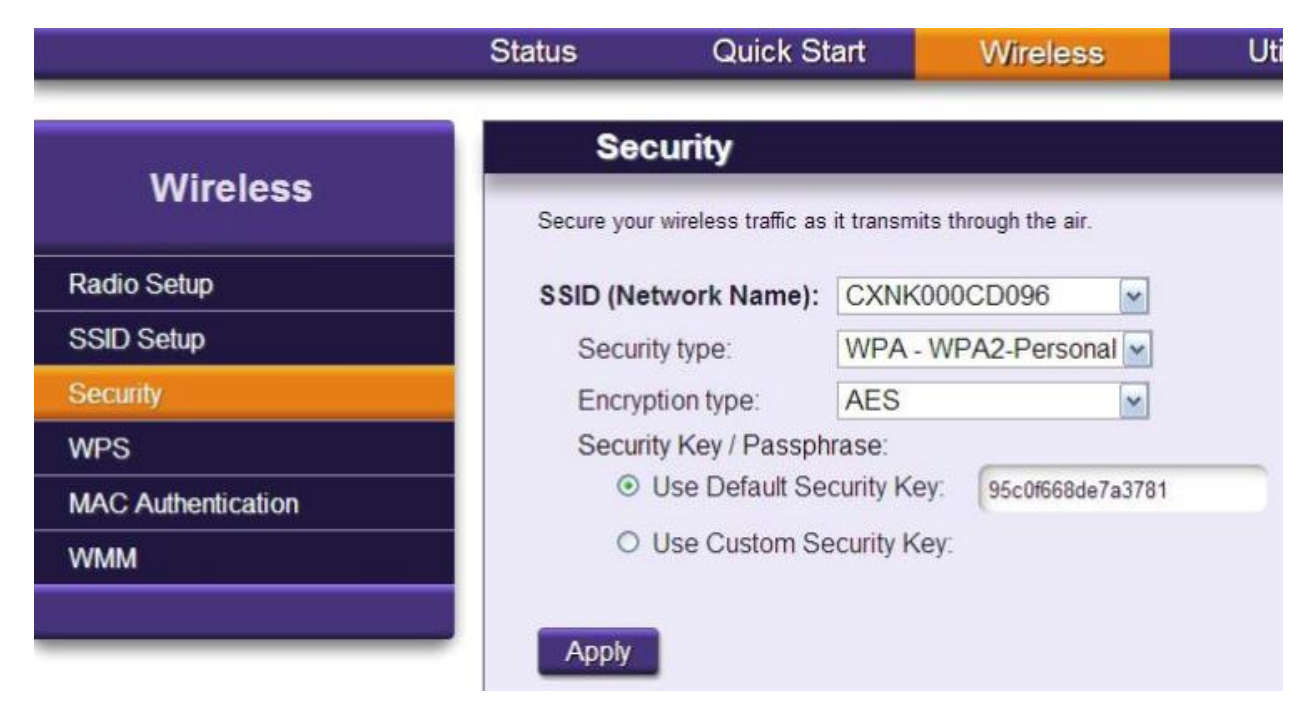

# *Информация о WiFi:*

- режим работы: точка доступа;
- стандарты 802.11 b/g/n;
- до 4 SSID (по умолчанию активна SSID1);
- до 32 WiFi клиентов;
- 2.4 GHz и 5.0 GHz ;